LaCie **Example 20 Follow PC** Mac LaCie Setup Assistant LaCie Setup Assistant

- LaCie Setup Assistant LaCie Setup Assistant
- LaCie Setup Assistant
- The Setup Assistant LaCie

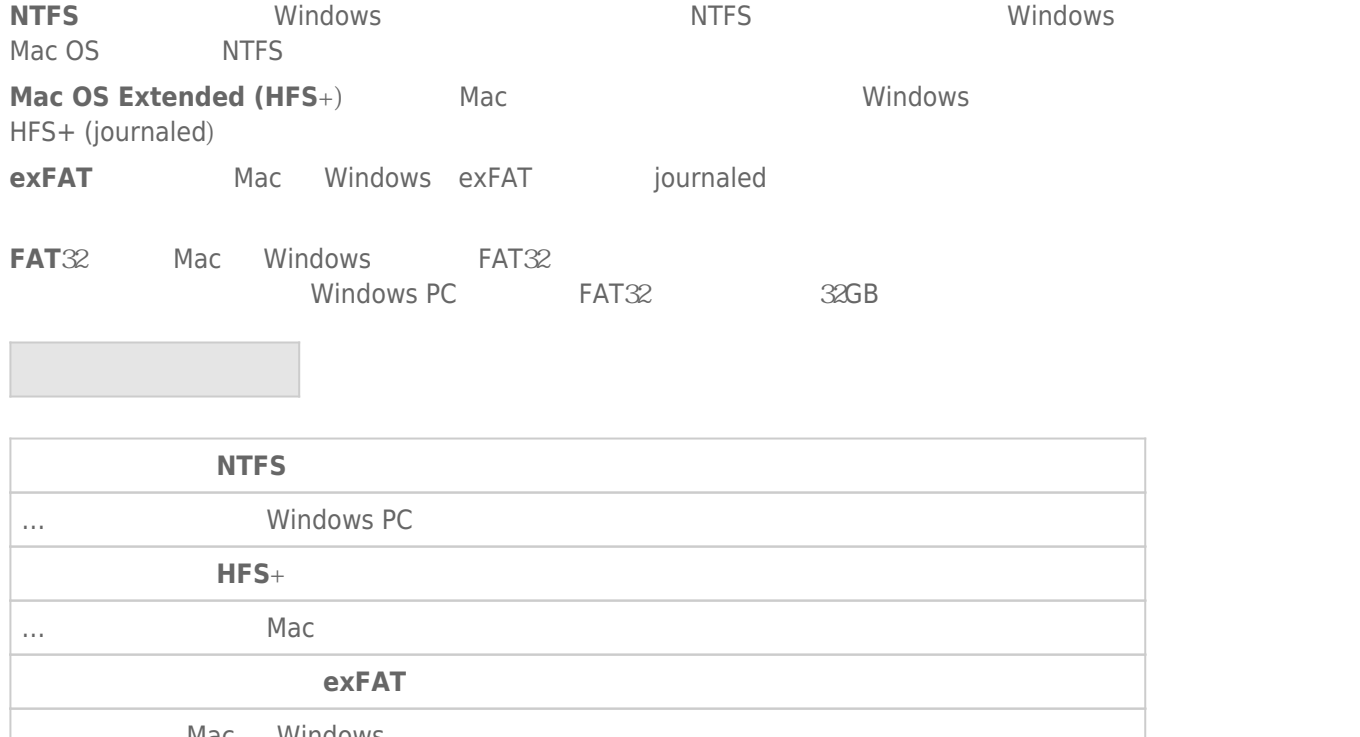

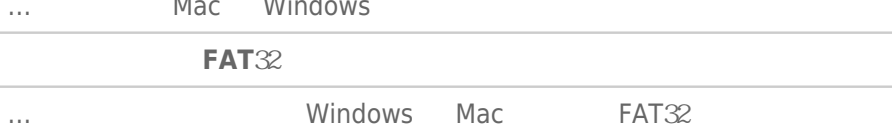

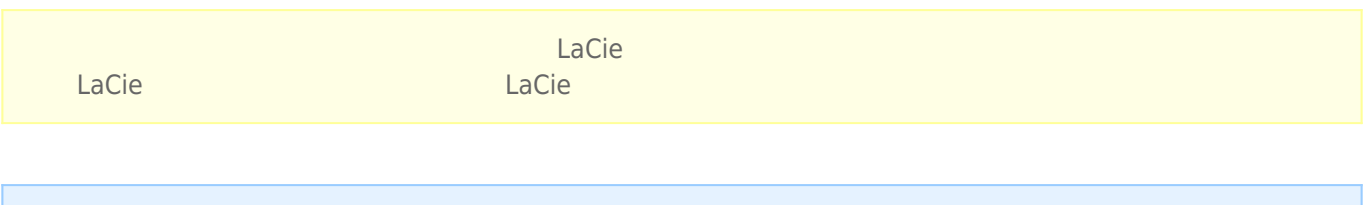

**注意:**有关对存储设备进行重新格式化和分区的更多信息,请参阅操作系统的文档。

## Mac

## **OS X** 10.11

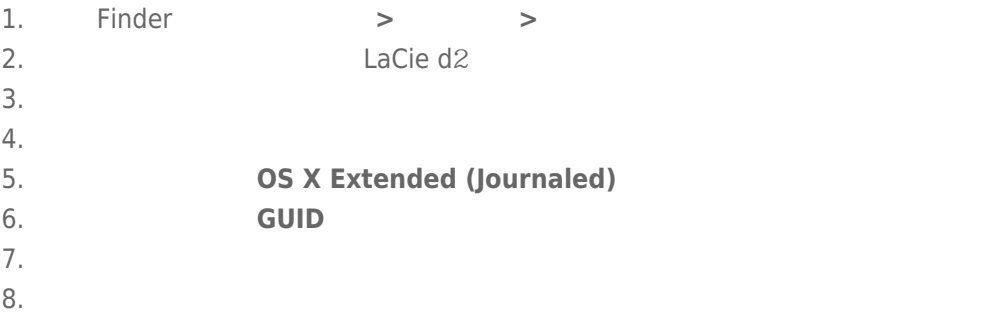

## **OS X** 10.9 10.10

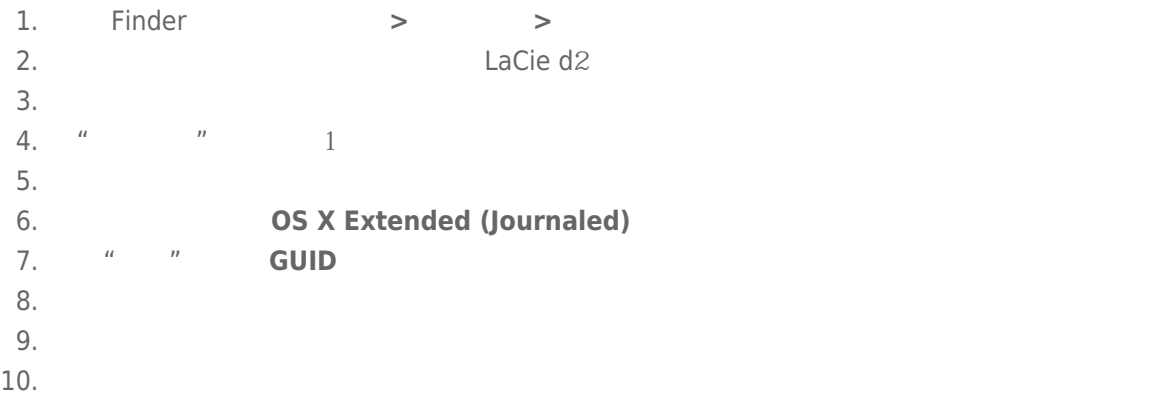

## Windows

- $1.$
- $2.$  "  $"$  diskmgmt.msc
- 3. " " and a la Cie La Cie La Cie que est anticonte de la Cie de la Cie de la Cie de la Cie de la Cie de la Cie
- 4. 分区必须可以格式化。如果目前已格式化,右键单击分区,然后选择**删除**
- 5. 要创建新分区,右键单击该卷并选择**新建简单卷**。在出现新建简单卷向导后按照屏幕上的说明操作。